登入大崙山「導師資訊系統」後,點選左方功能選單「導生資料」。選定欲查詢的學生,再點選「學 習預警>出席狀況」,即可看到該生當學期的出席狀況。

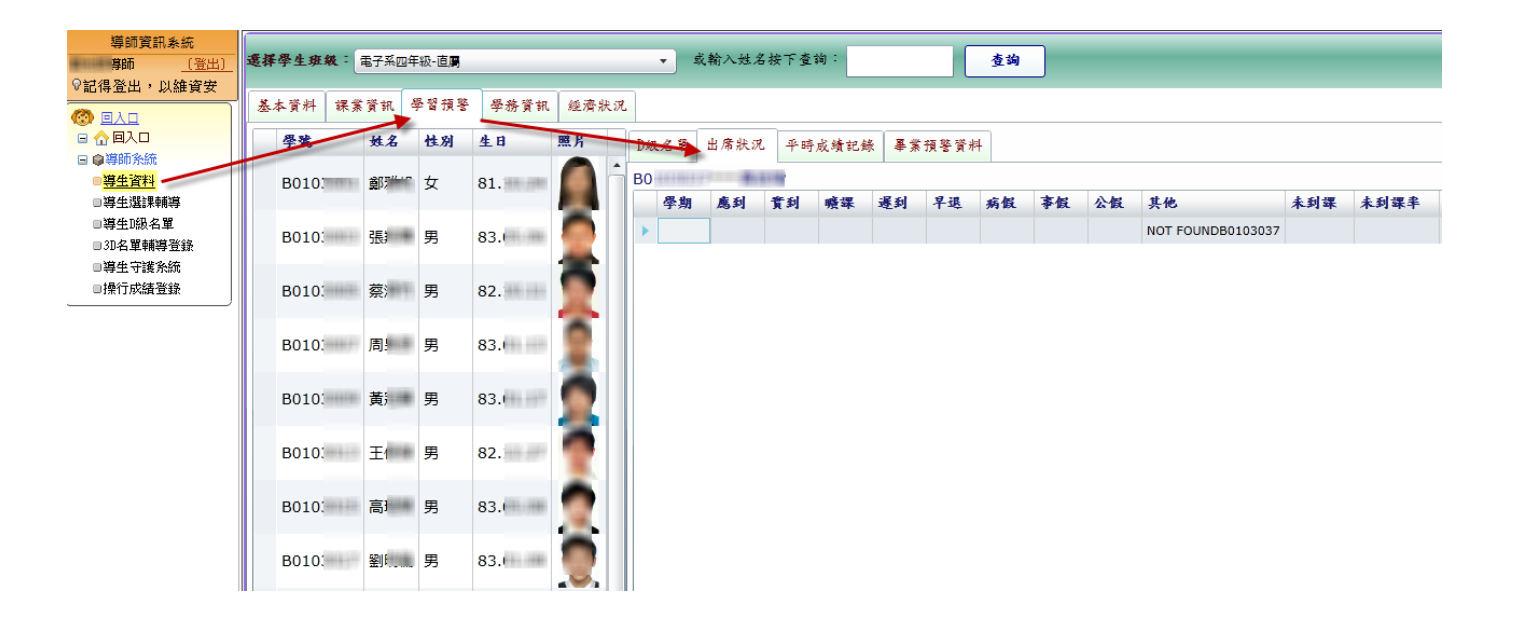